# **Incoming BSN Registration**

The following email is your invitation to participate in "Incoming BSN Registration" online. Please read through the information in the email and attachments prior to using our online registration instructions for SPRING 2014 scheduling. In the link provided below you will be able to review all the information needed to prepare for registration.

# **Requirements**

If you have not already done so, please also submit your CENSUS card, HIPAA and AME quiz certificates. These links were emailed to you in the incoming student checklist from Jason Slayton. Registration will not be opened for you until these items have been received. You will also need to have activated your student account for SONIS WEB, which I have sent you an email to do..

# **BSN - Brochure and Information**

Attached you will find a brochure on the BSN program which includes a curriculum overview outlining the complete course sequencing from beginning to end, a hand out from Larry Schaller regarding payment options and a handout from me regarding what kind of things I can help you with in my office. Please read each of these before proceeding with registration.

In addition to the course sequencing guidelines, the Department Chair of the BSN program highly recommends the following scheduling options for students interested in attending part time:

Students interested in 2 courses: ETH 321 and ENG 105 NUR 301 and ETH 321 (if you have transfer credit for ENG 102)

Students interested in 3 courses: ENG 102, ETH 321, ENG 105 NUR 301, ETH 321, ENG 105 (if you have transfer credit for ENG 102)

If you have any questions or concerns, please feel free to call or email me. Otherwise, once you have completed the online review and registered for classes, please email me

[leah.boerger@email.gscollege.edu](mailto:leah.boerger@email.gscollege.edu) 513-862-2493

# **Student Points of Access**

Please review the GSC website at [www.gscollege.edu](http://www.gscollege.edu/) . The website contains all the information that you as a student need regarding the college, your academic information, programs, calendars, accreditation, financial aid, academic standards, etc.

We ask you to make sure to login to your GSC Email, SonisWeb, GSC Moodle, and GSC Online Financial Aid.

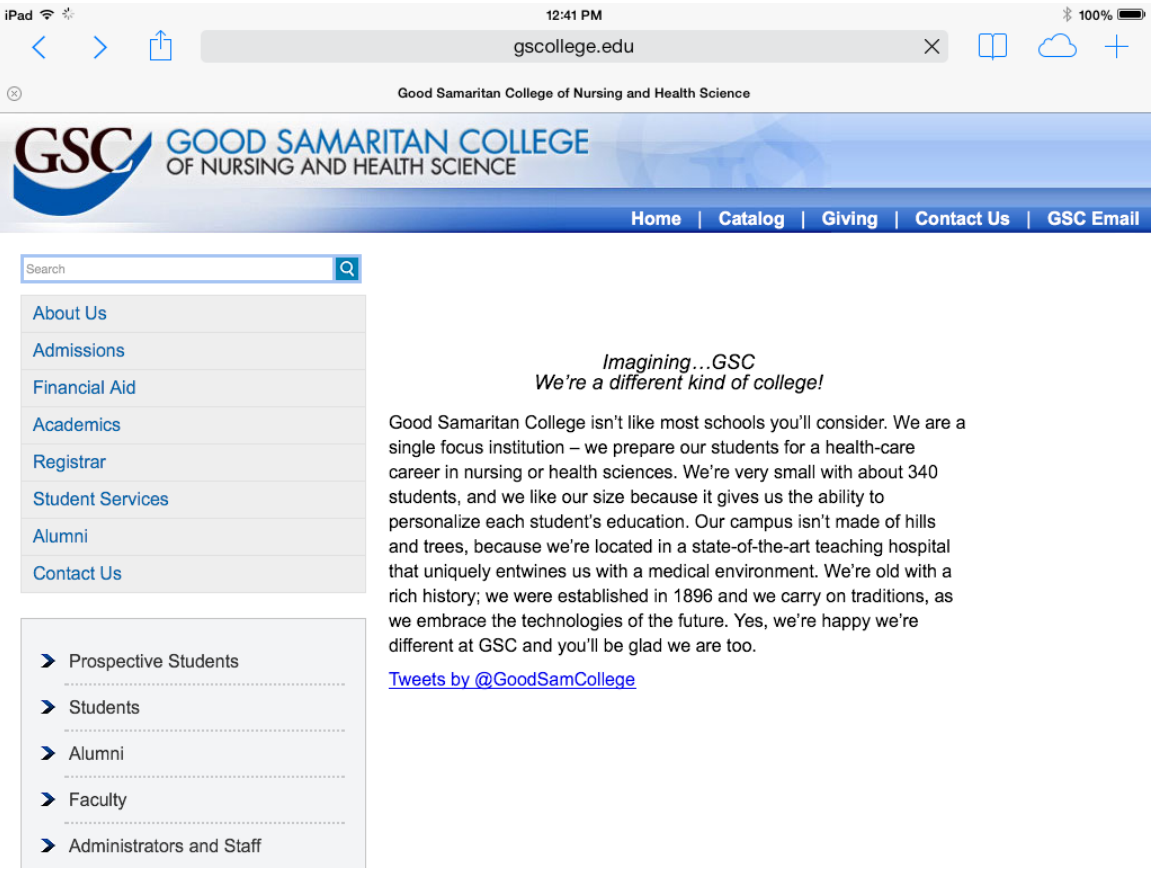

# **GSC Email**

After logging into your GSC email, go to upper right corner and click on the GEAR, then 'Options'. Select "BLOCK or ALLOW". Click "Don't move email to my Junk Email folder", then click **save**.

\*\*\* Any email can occasionally go to junk email unless you change that setting. \*\*\*

#### **SonisWeb** - Student Account Information

Login to **SonisWeb** using your Student ID and PIN sent to you. Explore each tab and button in SonisWeb so that you are aware of what information is available to you.

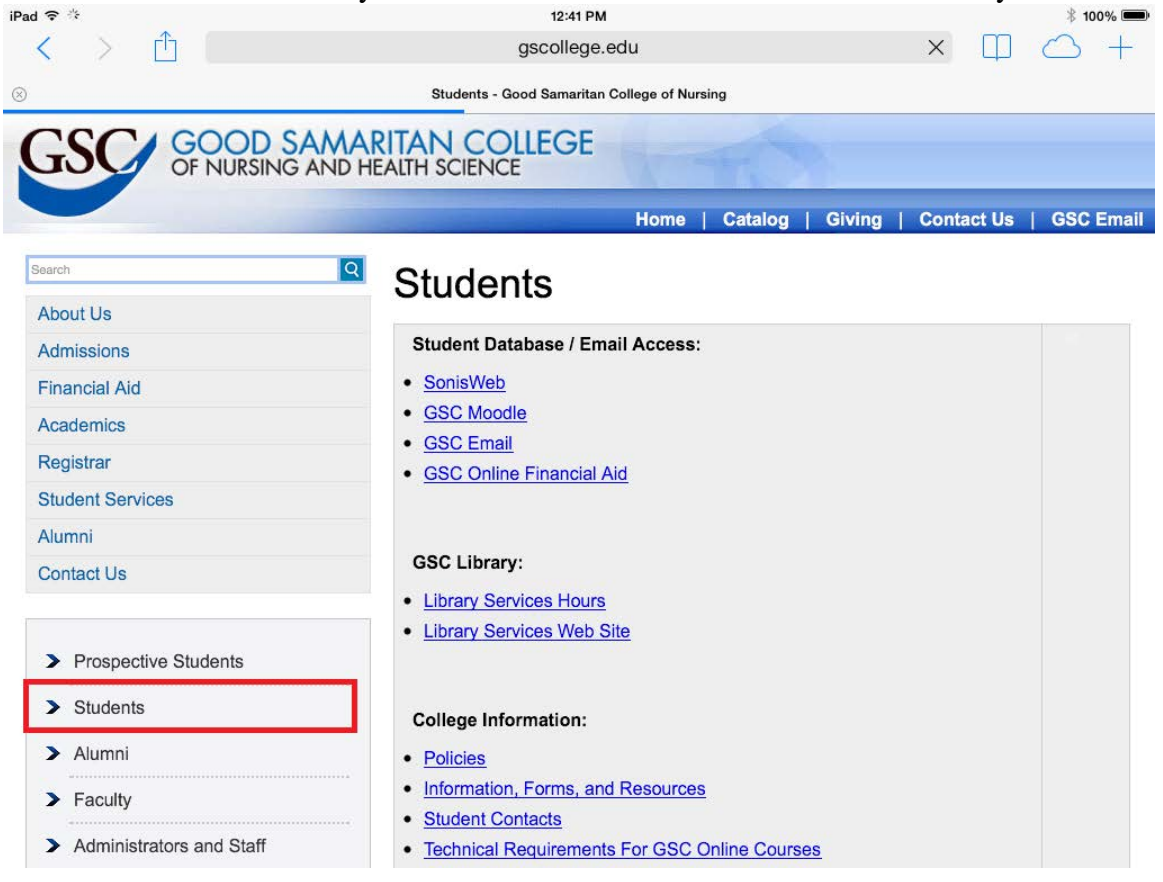

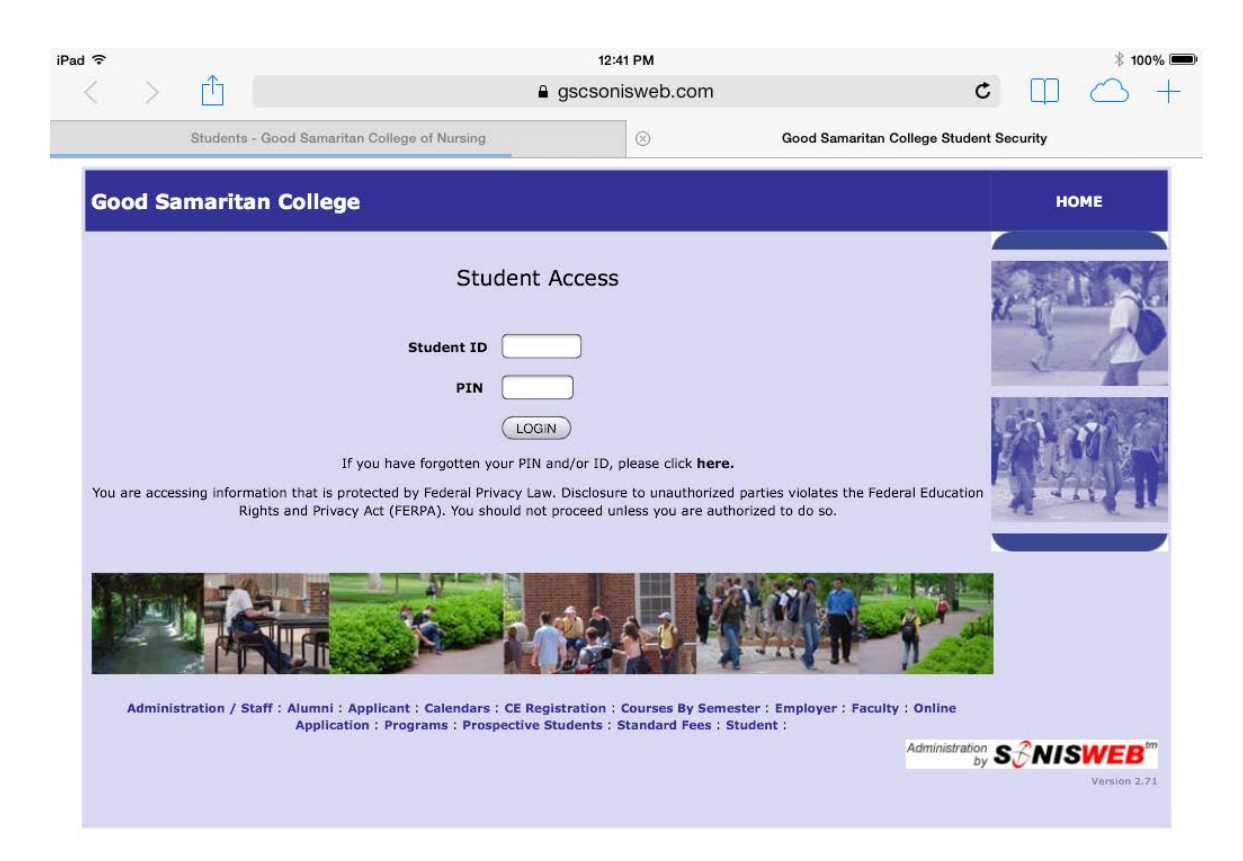

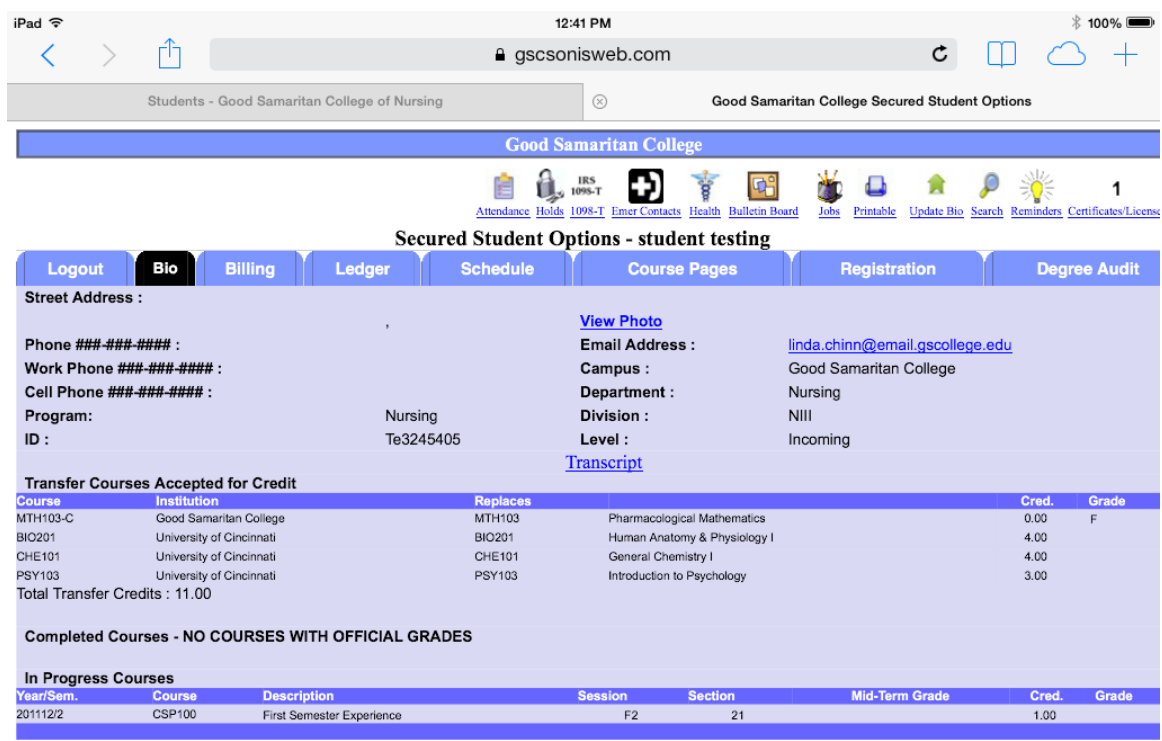

Copyright© RJM Systems, Inc. 1997-2013

#### SonisWeb - **Degree Audit**

Please run a personalized **Degree Audit** in SonisWeb. You can do this using the tab to the far right in your SONIS account. Select BSN as your program. Check your degree audit to ensure any credits that should transfer in are listed there. If you feel there is a discrepancy with transfer credit, please contact me immediately, so that I can fix this prior to registration. We recommend that if you would like to go full time, you register for NUR 301, ENG 102, ENG 105 and MTH 111 for the first semester. (part time recommendations were sent to you in your registration invitation)

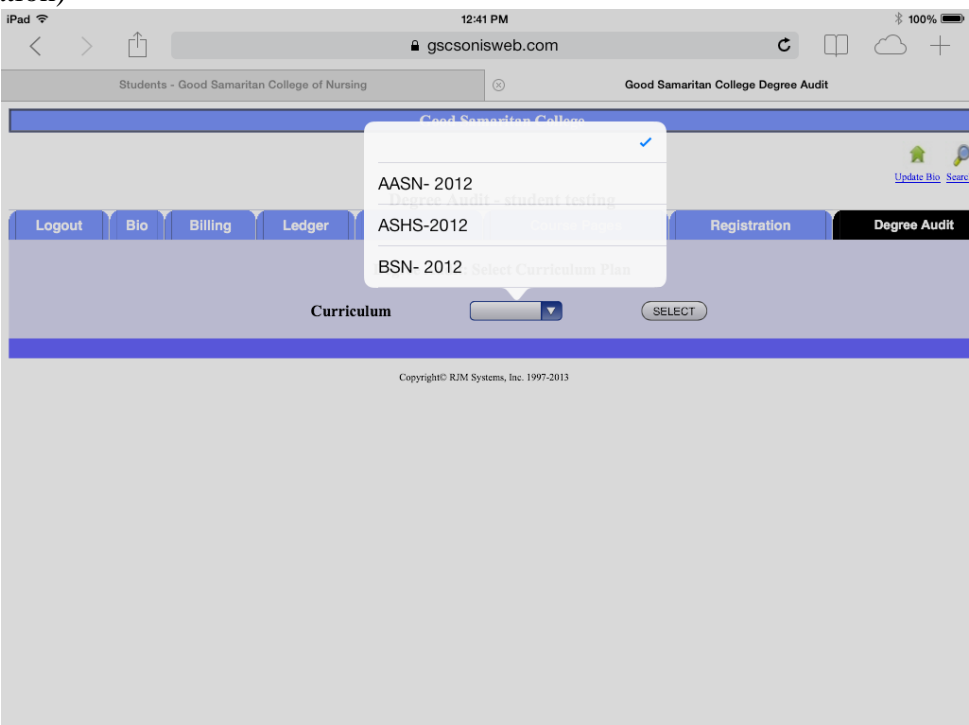

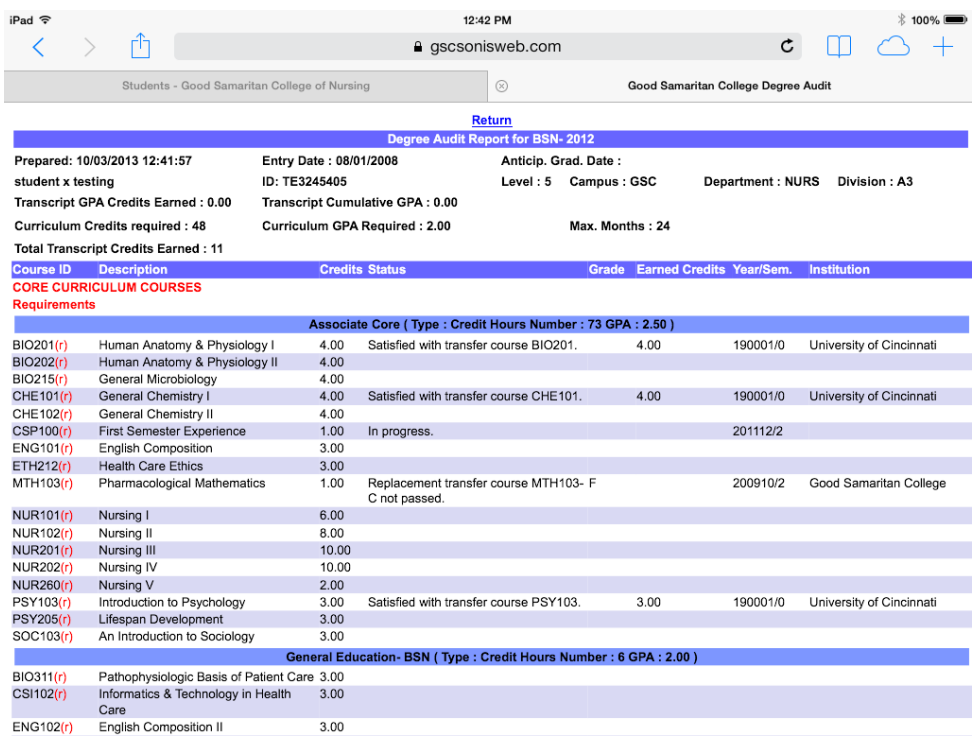

If you have transfer credits, you may pick up some of the second semester general education courses, provided you meet the pre-reqs for them and they fit your schedule. The 2<sup>nd</sup> semester courses are CSI102, MTH 204 and ETH 321

#### SonisWeb - **Registration**

To register in SonisWeb go to the **Registration** tab. Select each course you would like to take and follow the steps below: (check your holds prior to registration)

- 1. Continue Registration Process (without meeting a pre- req SONIS will stop you)
- 2. Continue Registration Process
- 3. View Total Charges
- 4. Return

5. If you select the course after registration and before billing has posted, you will be asked if you want to remove the course.

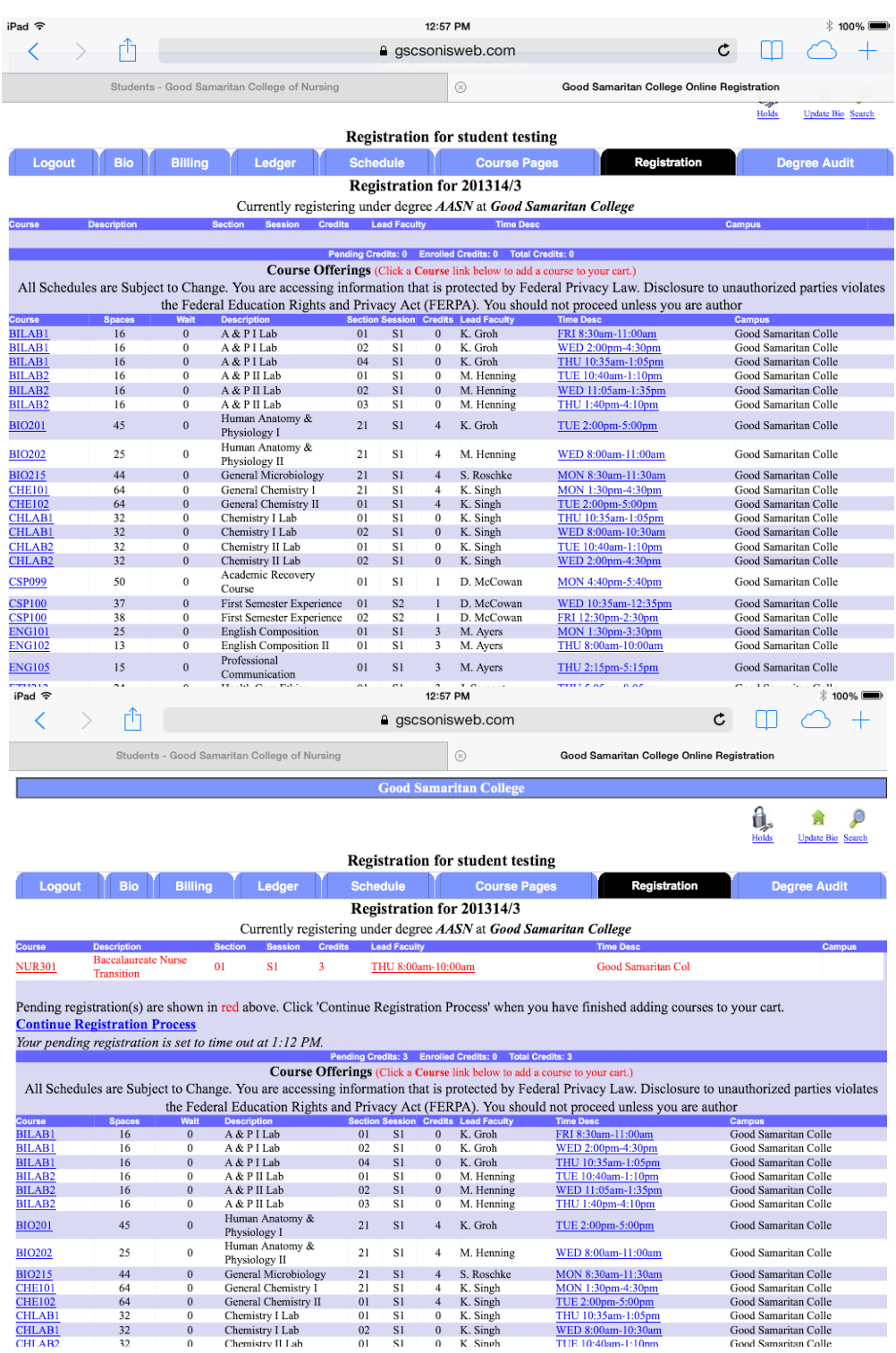

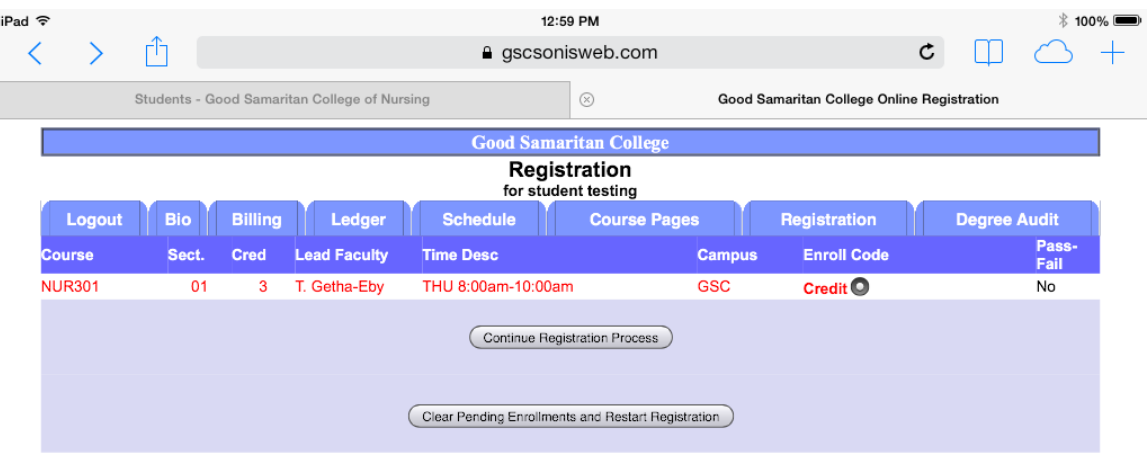

Copyright© RJM Systems, Inc. 1997-2013

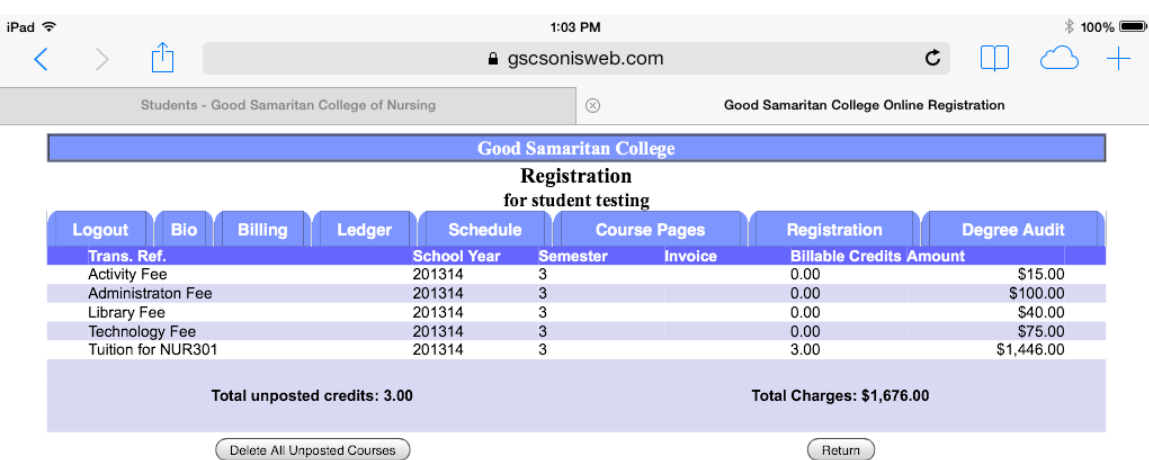

Copyright© RJM Systems, Inc. 1997-2013

After registering, view your courses by selecting the **Schedule** tab. (print using Printable) You can also view your booklist by going to Books. (print using Printable)

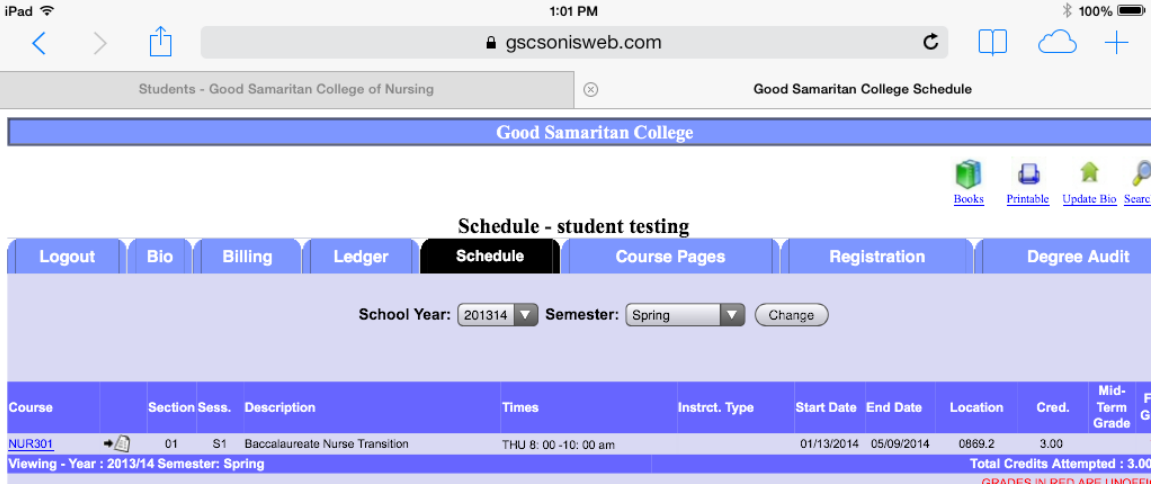

Copyright© RJM Systems, Inc. 1997-2013

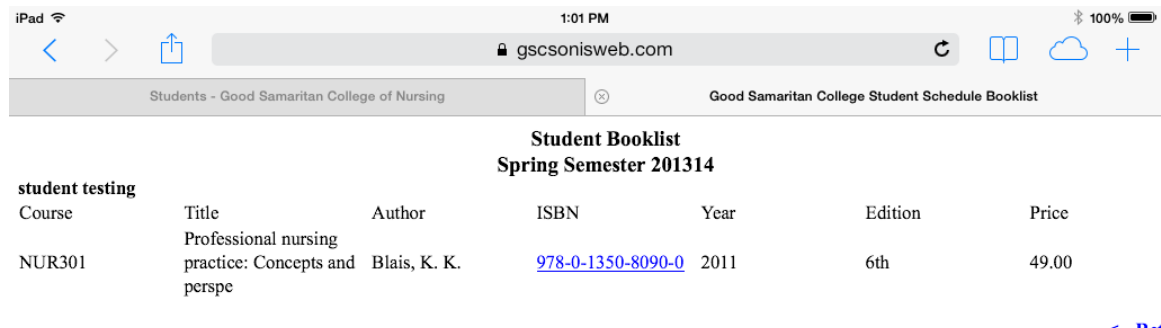

Copyright© RJM Systems, Inc. 1997-2013

 $\leftarrow$  Ref

#### **GSC Moodle**

This takes you to the **Moodle** online courses login page. This is your Student ID (SonisWeb ID) and a new password sent to your GSC email. Moodle can be accessed approximately a week before courses begin.

If you have problems or questions with GSC email, SonisWeb, or GSC Moodle please contact Larry Weber, IT Administrator, at **larry.weber@email.gscollege.edu**.

# **Financial Aid**

Students who have applied on FAFSA [\(www.fafsa.ed.gov\)](http://www.fafsa.ed.gov/) may receive financial aid according to their eligibility. You can view your financial aid through the GSC website, Students/**GSC Online Financial Aid**.

If you have questions regarding Financial Aid please contact Linda Chinn. [Linda.chinn@email.gscollege.edu](mailto:Linda.chinn@email.gscollege.edu)

*If you have any questions, in this process, please fee free to call or email me.* 

*513-862-2493 [Leah.boerger@email.gscollege.edu](mailto:Leah.boerger@email.gscollege.edu)*